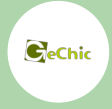

# On-Lap M505E ユーザーガイド▶

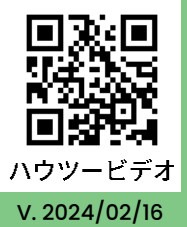

## ご使用上の注意事項と警告および製品保証について

- この表示に従わなかった場合、けがをする恐れや製品に物理的な破損が生じる可能性が あることを示します。
- ▲ 1. モニターを持ち運ぶ際には、画面パネルの損傷を防ぐために、画面を収納袋に入れ、収 納袋に大きな衝撃や重い物が掛からないように十分にご注意ください。
- 2. ケーブルをプラグイン/アウトするときは、力が横方向に出ることを確認してください。 強い力でコネクタを揺らさないようにしてください。ポートを振ったり、垂直方向に差し 込んだりしないでください。誤ったプラグの刺激によって引き起こされる損傷は、保証の 範囲に含まれていません。
- <u>▲ 3. 室温 5~35℃、湿度 45~85</u>%の風通しの良い環境でのご利用を推奨しています。モニ ターは、連続で変化する映像を表示するためのものなので、長時間同じ静止画を表示 させないようにしてください。高温高湿、密閉されたり気圧が低かったりする場所など、 特別な環境下でのご利用をご希望の場合は、当社 Gechic カスタマーセンターまでご連 絡いただき、ご利用シーンについてご相談ください。
- 4. モニターのお手入れ時の注意事項: お手入れ前には、電源を抜き、やわらかい布でモニ ターをやさしく拭きます。落としにくい汚れがある場合は、固く絞った布で拭き取ります。 ベンゼン、アルコール、シンナー、アンモニア、研磨剤を含む洗剤またはその他腐食性の ある洗剤や高圧洗浄機を使用しないでください。これらの使用により修理不可能な損 害を受けたり、表面に落ちない痕が残る可能性があります。
- 5. モニターの液晶部分に直射日光が当たらないようにしてください。
- 6. 製品が転覆または落下することで重大な損傷につながる恐れがありますので、持続的 に振動している場所や不安定な場所に置かないてください。また、動いている車内で使 用しないでください。
- <mark>♪</mark>、7. 耐水性ではありません。水に近い場所で使用しないようにしてください。
- ▲ 8. 聴覚障害を引き起こす可能性のあるボリュームを使用しないでください。ヘッドホンを 接続して使用する場合は、まず音量設定を下げてから、ゆっくりと音量を調整してくださ い。 聴覚障害を避けるために、ヘッドセットを連続して、大音量で、または長時間使用し ないでください。
- 9. 使いすぎると視力の低下につながるおそれがあります。30 分使用した後は 10 分間の 休憩を取ることをお勧めします。2 歳未満の幼児にはモニターを見せないでください。2 歳以上の場合、一日のモニター使用が 1 時間を超えないようにします。
	- 10.製品保証についての説明 取り扱い説明書をよくお読みいただき、説明書の操作と注意事項をしっかりと守ってくださ い。この説明書は大切に保管してください。当社は、本製品にフリーズやエラーが発生しない ことを保証しません。保証サービスは、保証期間内および本製品の正常な使用状況下におい て発生した故障のみの対応となります。次の原因により故障が発生した場合、保証サービス は対応できませんのでご了承ください。
		- 1) 製品のバーコードが読み取れない場合。
		- 2) 製品に改造、分解、変更がされていた場合。
		- 3) モニター表示とタッチパネルが正常でも外観に異常がある場合。自然劣化、摩耗、擦り傷、 色の変化など。
		- 4) 入力電圧が 5V より高い、または電圧が不安定だったなど、外付け電源の問題により故障 が起きた場合。
		- 5) ケーブルを間違った方向に挿入または引き抜いたことでケーブルやモニターが損傷する など、取り扱い説明書にしたがって操作せずに損傷が生じた場合。
		- 6) ユーザーの故意、過失に係わらず、モニターに接触またはぶつかってモニターが倒れたり 落ちたりして損傷が生じた場合。

## 各部の説明

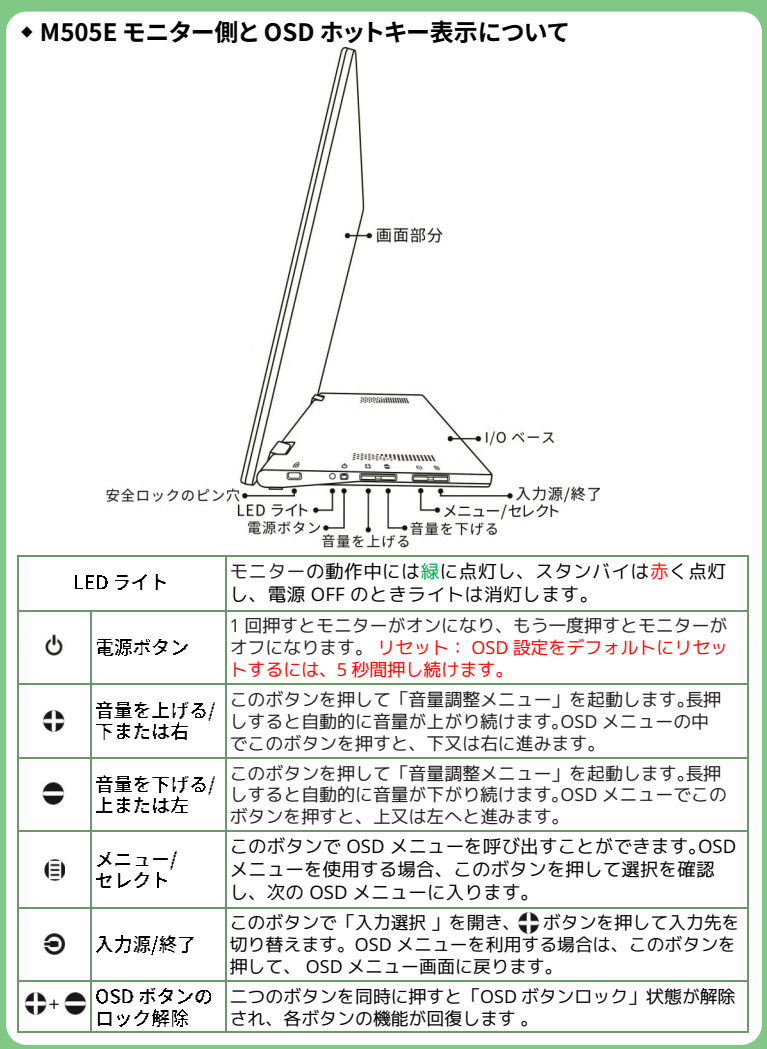

## ◆ M505E モニターの背面

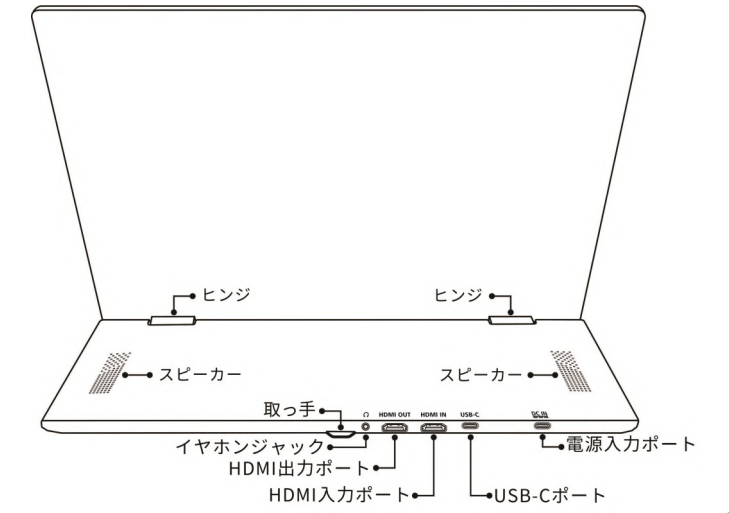

## 付属品 の説明

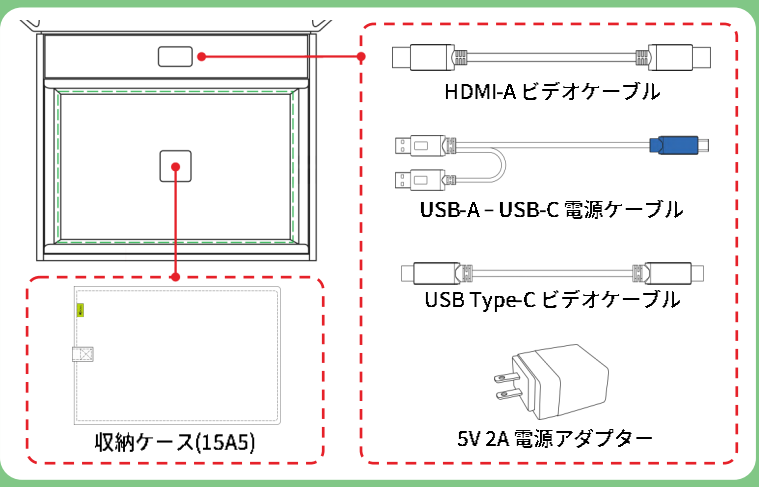

## 別売付属品の説明

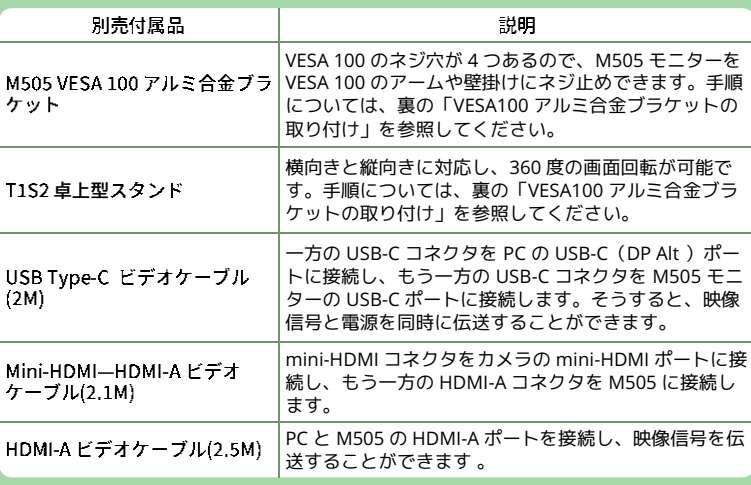

## 15A5 収納ケースの使用

Gechic ロゴマークの入った面が収納ケースの表側で、この厚みのある側はモニターパネ ルを保護するためです。**収納ケースの厚い面を上にして**、パネルを上にしてモニターを 収納ケースに入れ、マジックテープを貼り付けてください。

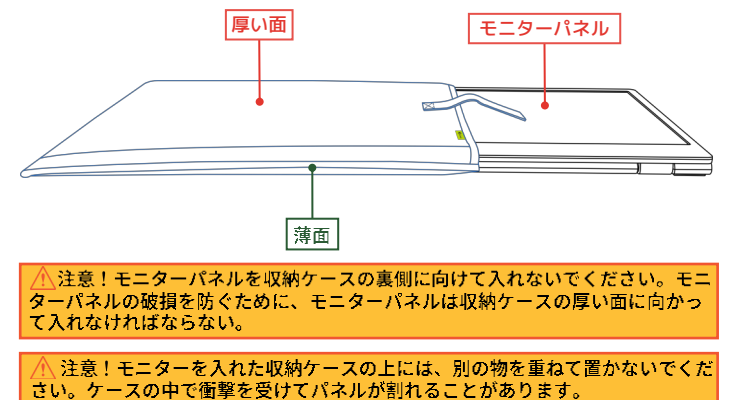

## モニターの設置と表示角度の調整

図のように、モニターをテーブルの上に立てて置く場合、片方の手で画面部分を支え、も う片方の手でスタンドの取っ手をつかんで下方向に開きます。I/O ベース部をデスクの上 にしっかりと平行に置き、モニターの角度を 40°から 85°の間で調整します。 表示角度を 90°より大きくすることはできません。表示角度を 90°より大きく傾けると、 モニターが前に倒れ、パネルが破損する恐れがあります。表示角度を 40°より下にする と、モニターが徐々に後ろに 0°まで倒れることがあります。

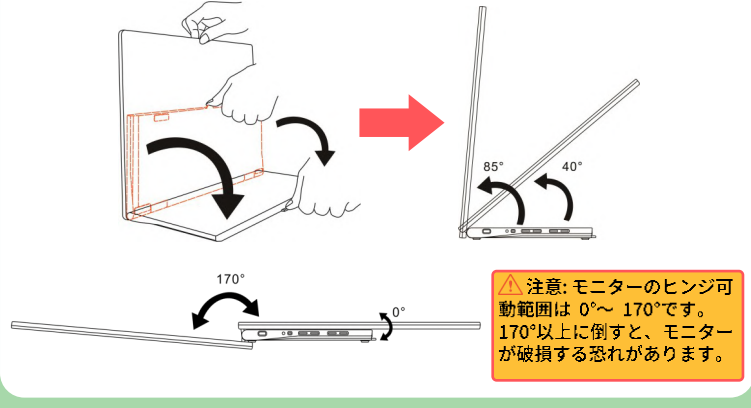

モニターの 接続説明

#### ◆ USB Type-C ポートと MacBook Pro/Air®、その他ノート PC、スマー トフォンを接続

#### **PC やスマートフォンなどのデバイスの USB Type-C ポートは、次の条件を満たす必要が あります。**

(A)DisplayPort Alternate モード(USB Type-C(DP Alt モード))対応。 (B)5V 2.0A 以上の電力出力が可能。スマートフォンなどのデバイスで 5V 2.0A の電力出力が できない場合、モニターには別途電源アダプターを接続してください。

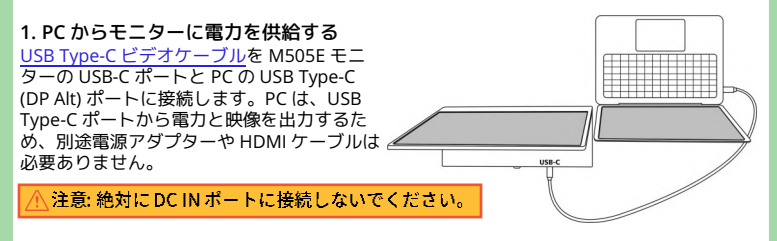

#### **2. 5V 2A 電源アダプターでモニターに電力を供給する(スマートフォンに適用)**

**○1** 5V 電源アダプターと USB-A-USB-C 電源ケーブルを使用して、M505 モニター の DC IN ポートに接続します。

**○2** スマートフォンまたは PC の電源を ON にしてから USB Type-C ビデオケーブルを M505 とスマートフォンや PC に接続します。

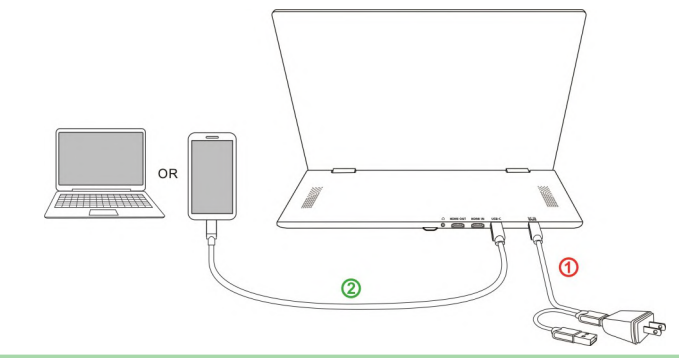

#### ◆ HDMI IN ポートで PC を接続

**○1** USB-A - USB-C 電源ケーブルを PC の 2 つの USB-A ポートに接続し、M505 の DC IN ポートに接続します。

**○2** HDMI-A ビデオケーブルを PC とモニターの HDMI IN ポートに接続します。

**○3** PC からの USB ポートが十分な電力を出力できない場合は、USB-A - USB-C 電源ケーブル を 5V 2A 電源アダプターに接続し、もう一方の端を M505 の DC IN ポートに接続してくだ さい。

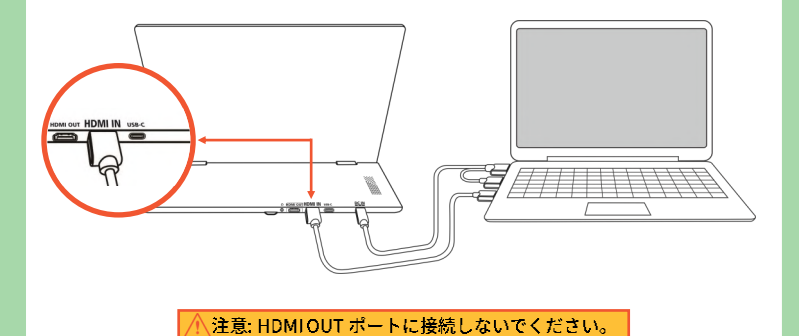

## ◆ HDMI OUT 映像出力ポートの使用方法

モニターの HDMLIN ポートに映像が入力されている場合、HDMI OUT ポートで同じ映 像を出力できますが、HDMI OUT ポートからはUSB-C ポート経由で入力された映像は出 カできません。

●HDMIOUTポートに複数台のモニターを接続する場合、すべてのモニターには同じ映 像のみ表示されます。異なる映像を表示することはできません。

**① HDMI-A ビデオケーブルを PC とモニター ● の HDMI IN ポートに接続します。** 

② HDMI-A ビデオケーブルを モニター ❶ の HDMI OUT ポートと❷ の HDMI IN ポートに 接続します。同様に最大 14 台まで接続できます。

**○3** USB ケーブルをアダプターとつなげてコンセントに接続します。電源を入れるとモニ ターが自動で ON (Power On)になります。

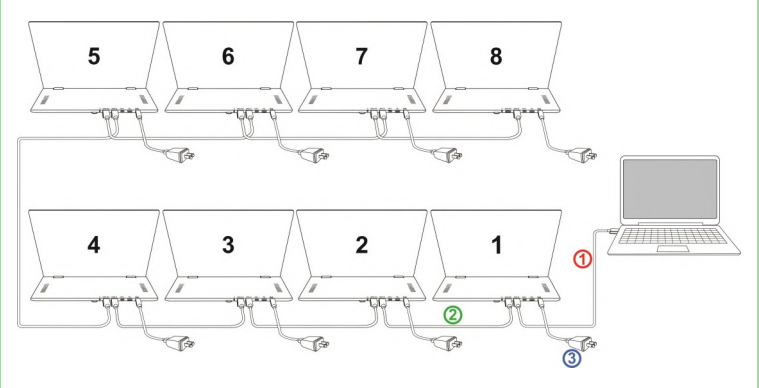

OSD 設定画面を開く→選択項目の「自動電源オフ」 をオフにすると、映像が途切れても画面 OFF になり ません。

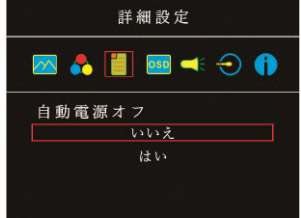

#### ◆ HDMI IN ポートを使用したゲーム機のデュアルモニター設定方法

M505 の HDMI OUT ポートは、2 台のモニターに同じ画面を表示することができます。2 人 で同じ画面を見る必要がなく、ゲーム機をはさんで、それぞれ自分だけのモニターで一緒に ゲームを遊べます。

図の通り、まず 2 つのモニターそれぞれに電力を供給し、USB-A - USB-C 電源ケーブルを使 用して、5V 2A アダプターと M505E の DC IN ポートに接続します。

HDMI-A ビデオケーブルをゲーム機本体とモニター❶ の HDMI IN ポートに接続します。次 **に、別の HDMI-A ビデオケーブルをモニター ● の HDMI OUT ポートとモニター ❷ の** HDMI IN ポートに接続します。

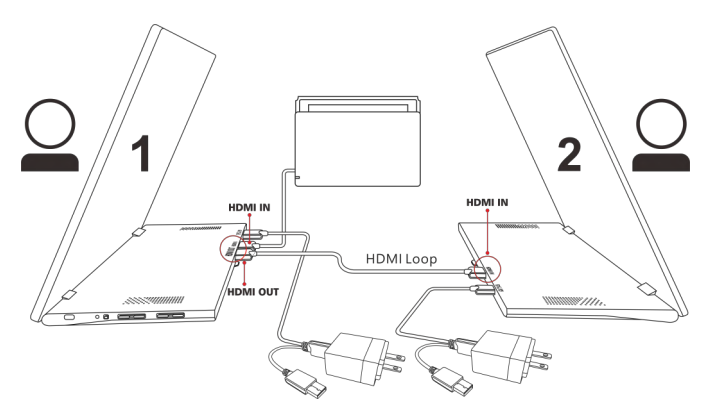

※注意事項:画面の拡張や画面の分割、各プレイヤーの画面のみの表示はできません。 **2 つのモニターには同じ画面のみ表示されます。**

## VESA 100 アルミ合金ブラケット取り付け説明

#### ◆ VESA 100 アーム式モニターマウントまたは壁掛けに取り付け

以下は図に示された手順に従って接続してください:

**○1** M505 VESA 100 アルミ合金ブラケット(別売)をモニターの I / O ベースに M4 のネジ 4 本で取り付けます。

**○2** 2 つのクリップでモニター画面とブラケットを固定します。

**○3** モニターとブラケットを T1S2 スタンド(別売)、モニターアームまたは壁掛けマウント に M4 のネジ 4 本で取り付けます。

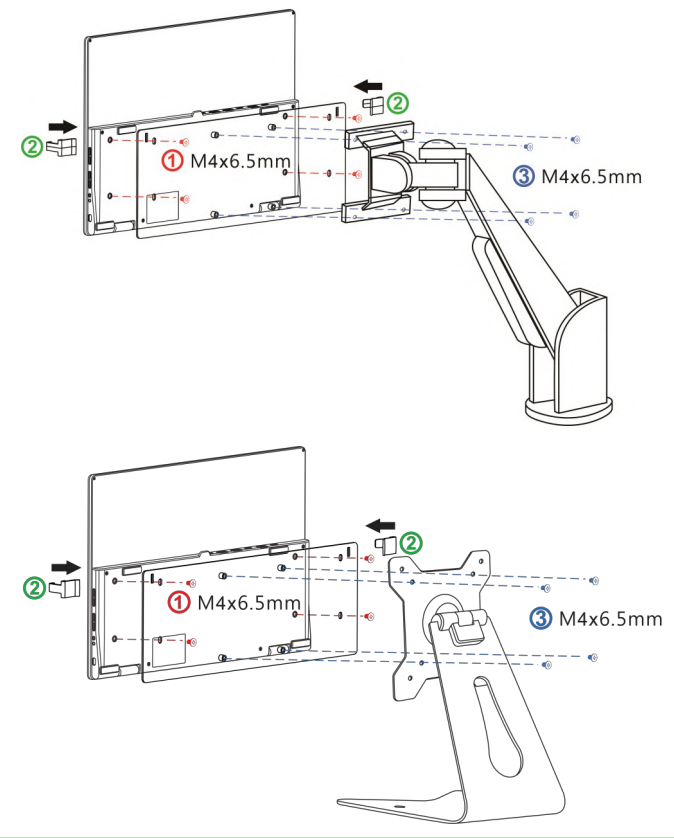

## OSD メニュー の解説

#### ◆ 画面設定

図のように、 "画面設定"を開いた後、 "輝度"、 "コント ラスト"と "シャープネス "が調整できます。

- 1. ECO モード: ECO モードを起動すると、明るさが最 大 50 までに制限されます。
- 2. 自動調整:「自動対比調整」、「自動輝度調整」を起 動すると、モニターに連続して動画を再生する際に、 自動でアスペクト比、明るさを調整し、鑑賞画質を向 上させます。
- 3. アスペクト比:「全画面(16:9)」を選択すると、画面は 16 : 9 の比率でディスプレイ全体に表示されます。

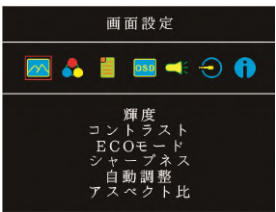

「4 : 3」 を選択すると、画面は「4 : 3」 の比率で表示され、ディスプレイの両端に黒い 帯が表示されます。「オリジナル 」を選択すると、画面にはオリジナルの縦横比で表示 されます。

#### ◆ 色設定

- 1. カラーモード:PC 映像出力形式が RGB リミテッドレ ンジの場合は「標準 1」を選択し、RGB フルレンジ の場合は「標準 2」を選択することが推奨されます。 「ダークハイライト」モードにすると暗い部分もクリ アに表示されます。 Web の文字をより鮮明にするた めに「文字」モードを選択します」。
- 2. ブルーライト軽減:「オン」を選択すると、モニター のブルーライトが自動でカットされます。
- 3. 色温度:「寒色」を選択すると、青みが強く表示され ます。「暖色」を選択すると、赤みが強く表示されま す。「ユーザー」を選択すると、自分でRGB を設定 できます。

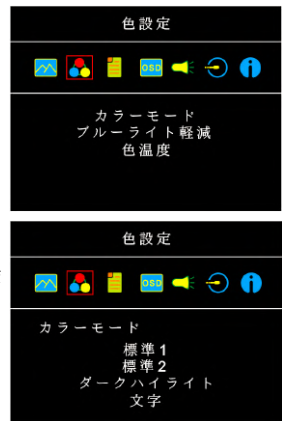

#### ◆ 詳細設定

- 1. 自動電源オフ: 「はい」を選択すると、映像信号が 入力されていない場合、先に待機状態に入り、 270 秒後には自動的にオフになります。電源を入れるに は、電源ボタンを再度押す必要があります。「いい え」を選択すると、モニターは映像信号が入力されて いなくても待機状態のままで、電源がオフになること はありません。映像信号が入力されると、画面が自動 的に表示されます。
- 2. 電源インジケータ:電源ライトを無効にする場合 は、「いいえ」を選択します。

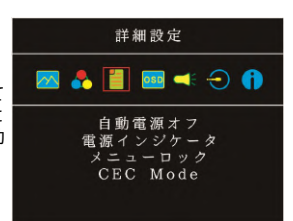

- 3. メニューロック:「オン」を選択すると、4 つの OSD ボタンが無効になります。電源ボ タンを 5 秒間長押しすると、モニターは工場出荷時設定に戻り、4 つの OSD ボタンが再 び有効になります。(Hot-Key: ◆ → 2 つのボタンを同時に押すと、OSD ボタンロック が解除され、OSD ボタンが有効になります。)
- 4. CEC Mode :「オン」を選択し、HDMI CEC 機能を搭載した PC を接続すると、モニター と PC を連動させることができます。PC の電源を切ると、モニターの電源も同時に切断 されます。ただし、PC を起動するときは、モニターの電源が自動的に入らないため、モ ニターの電源ボタンを押してモニターを起動する必要があります。

#### ◆ **OSD メニュー**

- 1. 言語選択 : OSD メニュー表示言語を選択します。
- 2. 水平位置 : OSD メニューを左右に移動させます。
- 3. 垂直位置 : OSD メニューを上下に移動させます。
- 4. 向き: OSD メニューの表示方向を変更します。例え ば、「90」を選択すると、OSD メニューが時計回り に 90 度回転します。
- 5. OSD 表示時間: OSD 表示時間を調整します。
- 6. OSD 透明度: OSD メニュー背景を透明化します。

#### ◆ **音の設定**

1. 音量を調整するかミュートを設定します。ミュートを 「オン」に選択すると、モニターが音声の再生が止ま り、ミュートを「オフ」に選択すると、音を再生する ことができます。

## ◆ **入力選択**

- 1. 入力選択: HDMI (信号は HDMI A ポートから入力) や USB Type-C (信号は USB Type-C ポートから入力) を選択します。
- 2. Auto Search :「オン」を選択すると、モニターが 2 つの映像信号の入力元を順番 に検索 し、一番早く検 出した映像信号を表示します。「オフ」を選択する と、入力(Input Source)で設定された映像信号のみを 表示します。映像信号を検出されなければ、モニター に「信号なし」の警告メッセージが表示され、他の映 像信号を検索しません。

#### ◆ **インフォメーション**

映像信号の周波数や、モニターの型番、ファームウェア番号等のインフォメーションを表 示します。

1. リセット(Reset):「はい」を選択すると、出荷時の設定に復元されます。

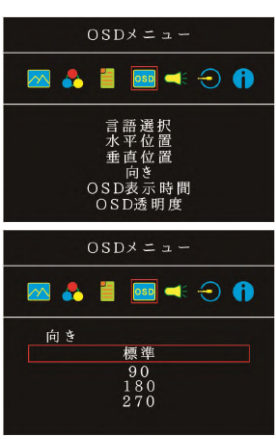

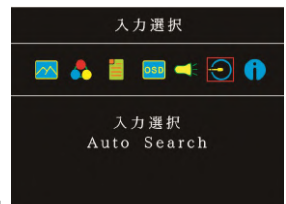

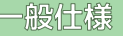

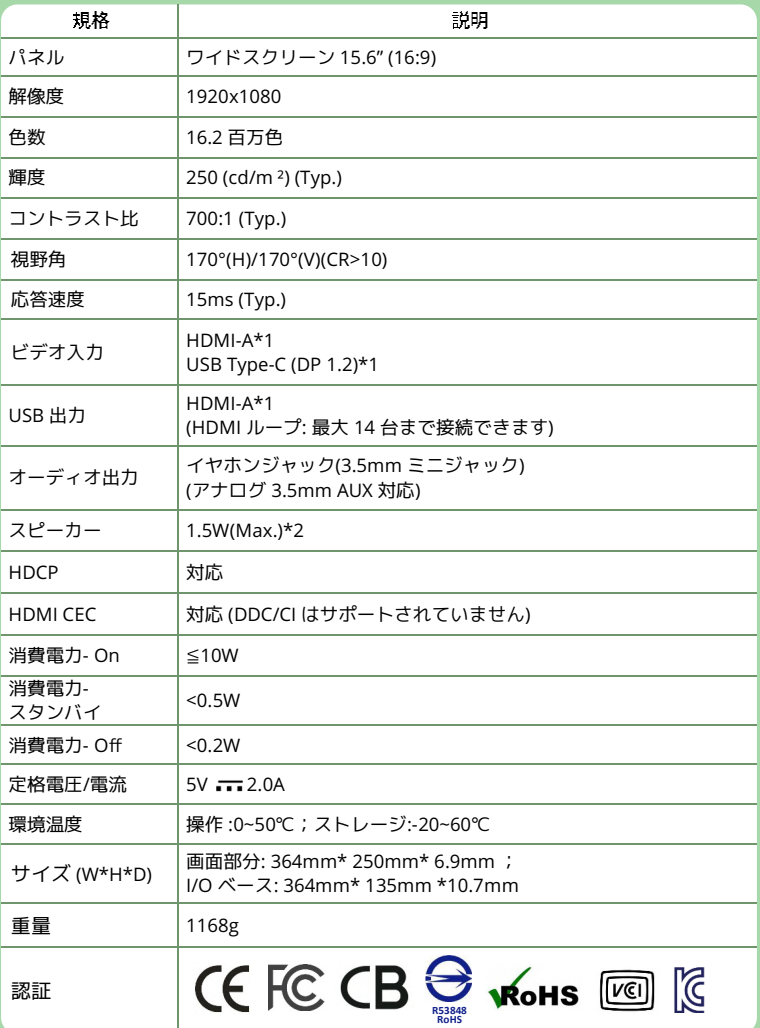

## 対応表示モード

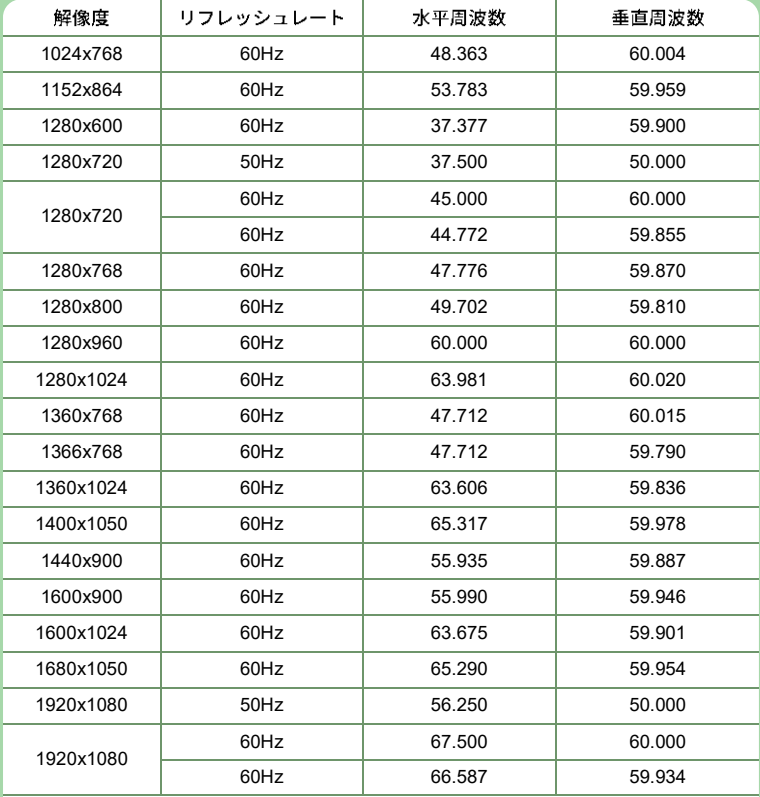

**注意:解像度 640x480 および 800x600 はサポートされていません。**

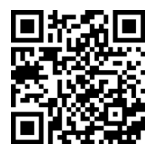

**QR コードを読み取ると、製品のよくあるトラブルと対処法 を見つける ことができます。**

## 液晶ディスプレイの使用と画素について

モニター上に異なるパターンの画面が表示される場合、画面の明るさがわずかに不均等にな ることがあります。液晶ディスプレイの有効画素数は 99.99%以上ですが、表示の際に 0.01%またはそれ以下の画素が表示できないことがあります。当製品には高品質液晶パネル を採用していますので、暗くなったり黒点や赤点が表示されることがありますが、製品の通 常の使用には影響はありません。

モニターの破損につながることがありますので、液晶モニターは長時間直射日光に当たらな いようにしてください。

長時間同じ静止画面を表示すると、モニターに残像が残ることがありますが、数時間電源を 切ることで元に戻ります。

## WEEE マークについて

#### **当製品は適切な回収場所に委託してリサイクルを行い、家庭ごみと一緒にしない でください。**

製品や付属品、説明書にこのマークがある場合、当該製品およびその他電子部 品(例:充電器)は家庭ごみと一緒に処分できません。廃棄したい製品と付属品 を指定の回収場所へ責任を持って委託し、廃棄電子機器資源をリサイクルして ください。

設備の処理または廃棄に関するリサイクル情報については、お近くの代理店、 一般廃棄物処理センター、またはご購入いただいた店舗までお問い合わせくだ さい。

#### **EU 以外のリサイクル処理**

EU 以外の場所で本製品やその付属品を処分される場合は、現地政府所定の法規と廃品回収 の規範にしたがってください。

この装置は、クラス B 機器です。この装置は、住宅環境で使用することを目的としていま すが、この装置がラジオやテレビジョン受信機に近接して使用されると、受信障害を引き起 こすことがあります。

**取扱説明書に従って正しい取り扱いをして下さい。 VCCI-B**

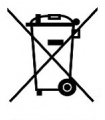

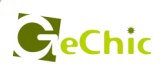

## **保証書**

## **保証規定**

当製品ご購入から1年間(12 ヶ月)に限り、通常の使用状態において、万が一故障<br>した場合、該当製品を無償にて修理致します。なお、修理が困難な場合、同等品と<br>の交換となる場合があります。

保証期間内であっても以下のような場合は有償修理となります。

- ・お客様の不適切な取扱が原因で故障、破損が生じた場合。
- ・火災、地震、水害、落雷、その他の天地異変などによる故障及び破損の場合。
- ・弊社の修理部門以外で修理や改造などを行った製品。
- ・部品や付属品などの破損及び遺失等。

マニュアルをよく閲覧された上、製品をご使用ください。

より詳細な保証内容、条件、使用方法等につきましては、弊社のマニュアル及び<br>ホームページにてご確認ください。

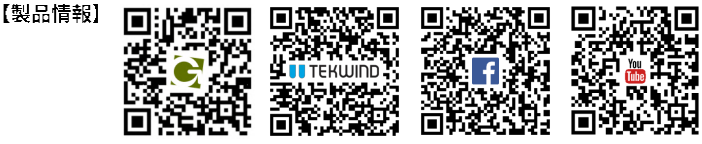

モデル:

シリアル No:

購入日付:

販売店:

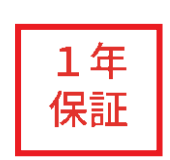

**(販売店のスタンプ)**

## GeChic Corporation

14 11F-3, No. 138, Zhongming S. Rd., West Dist., Taichung, Taiwan  $\bigodot$  +886-4-2319-8080 service@gechic.com